## **VADEMECUM GENITORI COLLOQUI DOCENTI**

## **Per la prenotazione tramite Registro Elettronico:**

- Accedere al R.E. utilizzando le proprie credenziali;
- Nella pagina iniziale scegliere la funzione COLLOQUI PRENOTA COLLOQUIO CON DOCENTE: comparirà il prospetto di tutte le disponibilità orarie, mese per mese, dei docenti dellaclasse; poi scegliere il docente e cliccare sul bottone grigio PRENOTA.

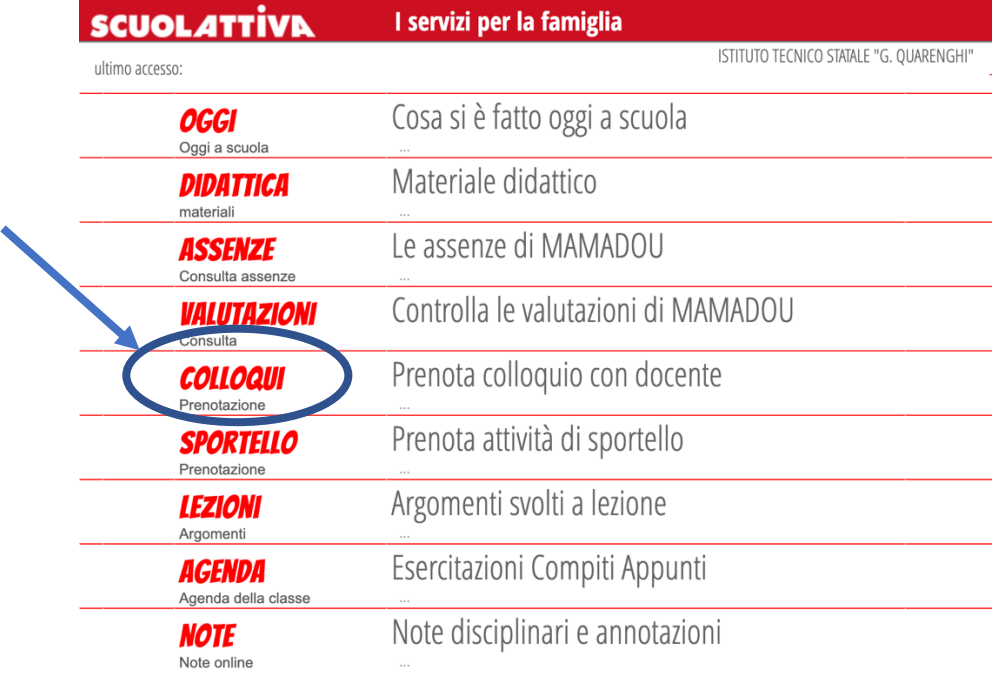

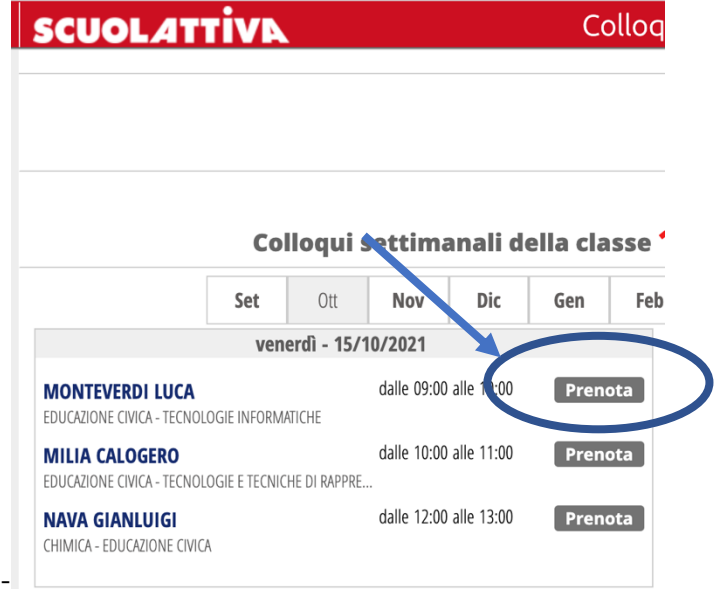

- Scegliere l'orario di preferenza (le altre informazioni non sono obbligatorie) e cliccare conferma

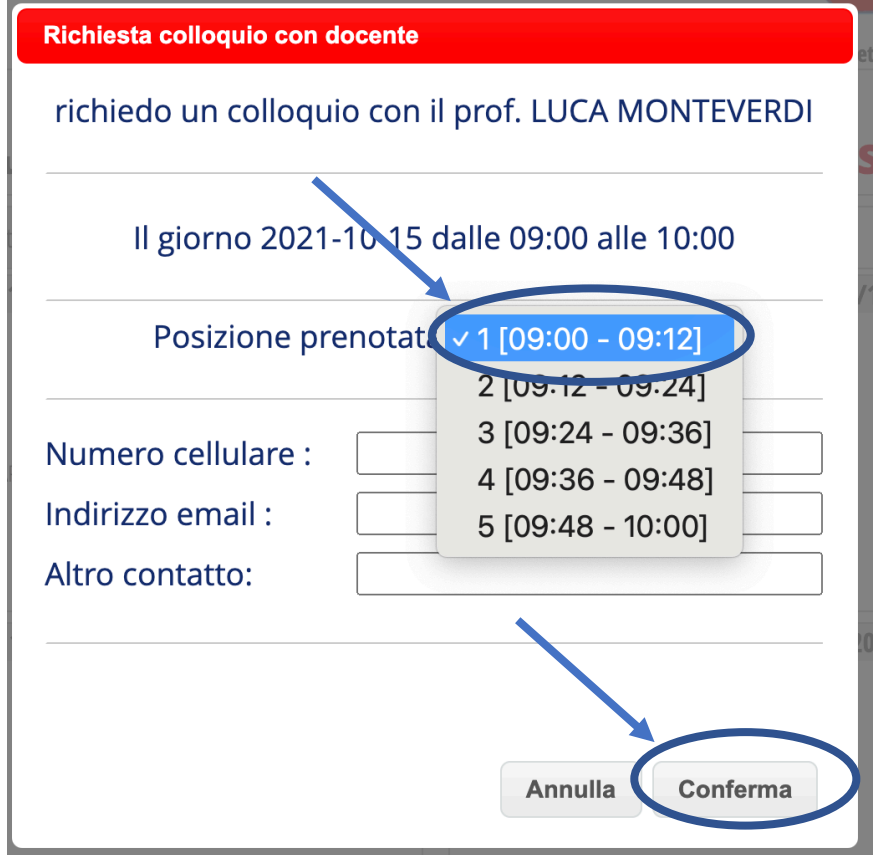

Una volta prenotato il colloquio compaiono i bottoni: AVVISO per avviare uno scambio di informazioni tra il genitore e il docente e CANCELLA per eliminare l'appuntamento, se necessario.

## **Per lo svolgimento del colloquio, nel giorno e nell'orario indicato:**

- Utilizzare l'account del proprio figlio per collegarsi a MsOffice 365;
- Attendere che il docente attivi la videochiamata tramite l'applicazione TEAMS.